# **ALLEGATO A)**

## **PIANO STRATEGICO PAC 2023-2027 INTERVENTO SETTORIALE PROMOZIONE VINO SUI MERCATI DEI PAESI TERZI CAMPAGNA 2024/2025**

#### **1. RIFERIMENTI NORMATIVI**

- **Decreto del Ministro dell'agricoltura della sovranità alimentare e delle foreste n. 331843 del 26/06/2023** "Modalità attuative della misura 'Promozione sui mercati dei Paesi terzi dell'OCM Vino" (di seguito "Decreto Ministeriale")
- **Decreto del Direttore Generale del Ministero dell'agricoltura, della sovranità alimentare e delle foreste n.198090 del 03/05/2024**, avente per oggetto "OCM Vino – Intervento settoriale "Promozione sui mercati dei Paesi terzi" - Avviso per la presentazione dei progetti campagna 2024/2025. Modalità operative e procedurali per l'attuazione del Decreto del Ministro dell'agricoltura, della sovranità alimentare e delle foreste n.331843 del 26 giugno 2023", (di seguito avviso nazionale) e relativi allegati disponibili sul sito del Ministero dell'agricoltura della sovranità alimentare e delle foreste al seguente link: https://www.politicheagricole.it/flex/cm/pages/ServeBLOB.php/L/IT/IDPagina/21448.
- **Deliberazione Giunta regionale n. 625 del 27/05/2024** avente per oggetto "Regolamento (UE) n. 2021/2115 – Attivazione dell'intervento settoriale della Promozione del vino sui mercati dei Paesi terzi, assegnazione dotazione finanziaria, determinazioni per l'applicazione dell'intervento e modifiche alla DGR n. 477/2024 relativa all'intervento settoriale della Ristrutturazione e riconversione vigneti – campagna 2024/2025;
- Eventuali **FAQ** saranno pubblicate sul sito del Ministero dell'agricoltura della sovranità alimentare e delle foreste: https://www.politicheagricole.gov.it.

## **Per quanto non espressamente indicato nel presente allegato, si rinvia a quanto definito dalla normativa sopra riportata.**

#### **2. BENEFICIARI**

Accedono i soggetti di cui al comma 1 dell'articolo 3 del Decreto Ministeriale:

**a.** le organizzazioni professionali, purché abbiano, tra i loro scopi, la promozione dei prodotti agricoli;

**b.** le organizzazioni di produttori di vino, come definite dall'articolo 152 del regolamento UE 1308/2013;

**c.** le associazioni di organizzazioni di produttori di vino, come definite dall'articolo 156 del regolamento UE 1308/2013;

**d.** le organizzazioni interprofessionali, come definite dall'articolo 157 del regolamento UE 1308/2013;

**e.** i consorzi di tutela, riconosciuti ai sensi dell'articolo 41 della legge 12 dicembre 2016 n. 238 e le loro associazioni e federazione;

**f.** i produttori di vino, come definiti all'articolo 2;

**g.** i soggetti pubblici, come definiti all'art. 2, con comprovata esperienza nel settore del vino e della promozione dei prodotti agricoli;

h. le associazioni temporanee di impresa e di scopo, costituende o costituite, dai soggetti di cui alle lettere a), b), c), d), e), f), g) e i) che assicurino l'attuazione di un programma unitario;

**i.** i consorzi, le associazioni, le federazioni e le società cooperative, a condizione che tutti i partecipanti al progetto di promozione rientrino tra i soggetti proponenti di cui alle lettere a), e), f)  $e \rho$ :

**j.** le reti di impresa, composte da soggetti di cui alla lettera f).

## **3. ATTIVITÀ FINANZIABILI**

Le attività finanziabili sono quelle previste all'articolo 2 dell'Avviso nazionale

**a.** azioni in materia di relazioni pubbliche, promozione e pubblicità, che mettano in rilievo gli elevati standard dei prodotti dell'Unione, in particolare in termini di qualità, sicurezza alimentare o ambiente;

**b.** partecipazione a manifestazioni, fiere ed esposizioni di importanza internazionale;

**c.** campagne di informazione, in particolare sui regimi di qualità relativi alle denominazioni di origine, alle indicazioni geografiche e alla produzione biologica vigenti nell'Unione;

**d.** studi di mercati nuovi o esistenti, necessari all'ampliamento e al consolidamento degli sbocchi di mercato;

**e.** studi per valutare i risultati delle attività di informazione e promozione.

#### **4. CONTRIBUTO MASSIMO RICHIEDIBILE**

L'entità del contributo previsto è indicata all'art. 13 del Decreto ministeriale;

- Il contributo massimo richiedibile per ciascun progetto, nell'ambito dell'esercizio finanziario comunitario di pertinenza, non supera, a prescindere dall'importo totale del progetto presentato:

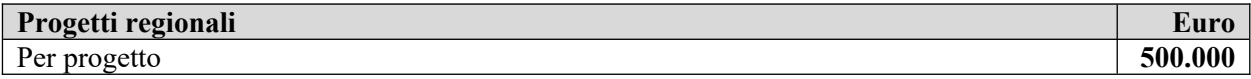

#### **5. IMPORTO MINIMO DEI PROGETTI/INVESTIMENTO**

Importo minimo per progetto e per paese:

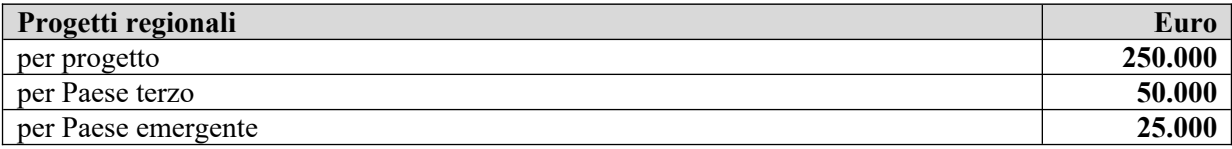

Non sono previsti limiti minimi di spesa per soggetto partecipante, posto che, nel complesso, il progetto raggiunga comunque i limiti di spesa previsti.

#### **6. COMPOSIZIONE TERRITORIALE DEL PROGETTO**

Come previsto alla lettera b) del comma 3 dell'articolo 5 dell'Avviso nazionale ciascun progetto può prevedere azioni in uno o più Paesi terzi (Allegato 17 Avviso nazionale). Nel caso di progetti destinati ad area geografica omogenea, i partecipanti delle associazioni temporanee di impresa e di scopo, le reti di impresa tra produttori, i consorzi, le associazioni e le federazioni devono partecipare ad almeno una delle azioni previste nell'area geografica omogenea nel suo complesso (in conformità a quanto previsto dall'art. 3, comma 2 del decreto ministeriale).

## **7. DOMANDE PRESENTABILI PER SOGGETTO PROPONENTE E PARTECIPANTE**

Ai sensi del comma 2 dell'articolo 5 del Decreto Ministeriale ogni soggetto proponente o partecipante può presentare/partecipare ad un solo progetto regionale.

## **8. DISPONIBILITÀ DI PRODOTTO**

Ai sensi del comma 4 dell'articolo 6 dell'Avviso nazionale e della Deliberazione Giunta regionale n. 625 del 27 maggio 2024, per l'ammissibilità al contributo i soggetti devono avere una disponibilità di prodotto calcolata come previsto dall'articolo 6 dell'Avviso nazionale pari almeno a:

- **15.000 litri** per i proponenti di cui alle lett. f), h), i) e j) dell'art. 3 comma 1 del Decreto Ministeriale

- **5.000 litri** per i partecipanti di cui alle lett. h), i) e j), dell'art. 3 comma 1 del Decreto Ministeriale.

#### **9. ESCLUSIONI**

I soggetti proponenti/partecipanti che non rispettino la disposizione di cui all'articolo 62, paragrafo 3, del regolamento (UE) 1308/2013 relativamente alle autorizzazioni di nuovo impianto sono soggetti all'esclusione dall'intervento settoriale Promozione vino nei mercati dei paesi terzi ai sensi dei commi 3, 4 e 5 dell'articolo 69 della Legge 16 dicembre 2016 n. 238. Sono inoltre esclusi i soggetti proponenti secondo quanto disposto dall'articolo 9 commi 1 e 2 del Decreto Ministeriale.

#### **10. SELEZIONE DEI PROGETTI**

La selezione dei progetti sarà attuata sulla base di quanto disposto dall'articolo 9 dell'Avviso nazionale in termini di:

- Ricevibilità della domanda di contributo
- Verifica della completezza e regolarità documentazione
- Verifica della sussistenza dei requisiti soggettivi
- Verifica dell'insussistenza delle cause di esclusione ex art. 9 del decreto ministeriale
- Valutazione secondo il metodo indicato nello stesso articolo 9 sulla base dei criteri indicati ed esplicitati all'allegato 11 dell'avviso nazionale
- Ragionevolezza dei costi esposti ai sensi dell'articolo 8 e dell'Allegato 10 dell'avviso nazionale
- Eventuale applicazione dei punteggi di priorità in caso di parità di punteggio di valutazione come indicati all'allegato 12 e all'articolo 12 comma 4 del Decreto Ministeriale.

#### **11. PROCEDURA DI PRESENTAZIONE TELEMATICA DELLA DOMANDA DI CONTRIBUTO SUL SISTEMA INFORMATICO DI SVILUPPO TOSCANA S.P.A. - TERMINI E MODALITÀ DI TRASMISSIONE DELLA DOMANDA DI CONTRIBUTO**

Le domande di contributo, relative alla campagna 2024/2025, a valere sui fondi di quota regionale, e la relativa documentazione, devono pervenire alla Regione Toscana tramite la piattaforma informatica messa a disposizione da Sviluppo Toscana S.p.A., previa registrazione al sistema informatico, secondo le modalità di invio specificate di seguito, pena l'esclusione.

La domanda di contributo, ovvero il documento in formato .pdf, generata in automatico dal sistema informatico di Sviluppo Toscana S.p.A al momento di chiusura della compilazione, comprensiva di tutte le dichiarazioni/schede presenti on-line, firmata digitalmente da parte del legale rappresentante del soggetto proponente, e completa di tutti i documenti obbligatori, nonché comprensiva di tutte le dichiarazioni/schede presenti on-line e di tutti gli eventuali ulteriori documenti che il soggetto proponente intende allegare, in sede di presentazione della domanda stessa, si considera presentata solo ed esclusivamente se inoltrata per via telematica sul sistema informatico di Sviluppo Toscana S.p.A., a partire **dalle ore 10:00 del giorno lunedì 10/06/2024 ed entro e non oltre le ore 13:00 del giorno lunedì 15/07/2024.**

In particolare la domanda di contributo, comprensiva della scheda tecnica (Progetto), deve essere compilata

dal soggetto proponente e dai soggetti partecipanti, per le parti di loro competenza.

Le istruzioni per accedere al sistema sono disponibili al seguente indirizzo:

#### **https://accessosicuro.sviluppo.toscana.it/bandi/**

La firma digitale dovrà essere apposta utilizzando dispositivi conformi alle Regole tecniche previste in materia di generazione, apposizione e verifica delle firme elettroniche avanzate, qualificate e digitali, come specificato successivamente.

La modulistica da compilare al fine della presentazione della domanda è disponibile sul sistema informatico all'indirizzo sopra richiamato, oppure nel caso debba essere compilata separatamente sarà possibile poi caricarla sul sistema in upload.

In caso di soggetti collettivi (ATI/ATS/Rete-Contratto) ciascun soggetto partecipante dovrà compilare apposita domanda contenente le dichiarazioni rese ai sensi del D.P.R. 28 dicembre 2000 n. 445 e con le responsabilità di cui agli artt. 75 e 76 dello stesso, firmata digitalmente dal legale rappresentante del soggetto partecipante al progetto.

Non è ammissibile la domanda presentata fuori termine, la domanda non sottoscritta digitalmente, la domanda sottoscritta da persona non titolata alla firma, la domanda sottoscritta da soggetto diverso rispetto a quello a nome del quale la stessa è redatta, la domanda non corredata delle informazioni e dichiarazioni richieste nonché della documentazione obbligatoria richiesta, ovvero redatta e/o inviata secondo modalità non previste dal presente avviso.

La DOMANDA, da predisporre sul sito del soggetto gestore, dovrà essere redatta in lingua italiana.

I dettagli inerenti le modalità di presentazione delle domande sono indicati di seguito.

Qualsiasi informazione relativa al presente avviso e agli adempimenti ad esso connessi può essere richiesta ai seguenti indirizzi di posta elettronica a partire **dalle ore 10:00 del giorno lunedì 10/06/2024 ed entro e non oltre le ore 13:00 del giorno lunedì 15/07/2024**:

**- assistenzaocmvino@sviluppo.toscana.it** (inviare una mail esclusivamente all'indirizzo indicato senza altri indirizzi in A: o Cc: per assistenza sul Bando e sui contenuti della domanda);

**- supportoocmvino@sviluppo.toscana.it** (inviare una mail esclusivamente all'indirizzo indicato senza altri indirizzi in A: o Cc: per supporto tecnico-informatico sul sistema gestionale).

La presentazione delle domande prevede obbligatoriamente i seguenti passaggi sequenziali sul sistema informatico di Sviluppo Toscana S.p.A.:

- accesso al sistema informatico tramite identità digitale (CNS/CIE/SPID);

- se il CF dell'utente non è presente sul sistema viene re-indirizzato alla registrazione utente (facoltativa se si è già registrati sul sistema di Accesso Unico);

- scelta del bando a cui partecipare;
- compilazione della domanda di finanziamento;
- chiusura della compilazione;
- firma digitale del documento in formato .pdf generato in automatico dal sistema informatico;
- caricamento, sul sistema informatico, del documento firmato digitalmente;
- presentazione della domanda di finanziamento.

Di seguito viene analizzato ciascuno dei suddetti passaggi:

#### **Accesso al sistema informatico**

Per accedere alla compilazione della domanda di finanziamento, l'utente deve collegarsi, tramite identità digitale (CNS/CIE/SPID), al sistema di Accesso Unico all'indirizzo:

https://accessosicuro.sviluppo.toscana.it/bandi/

La procedura di registrazione è divisa in 2 step:

## **STEP 1. REGISTRAZIONE DELL'UTENTE:**

Lo step 1 deve essere effettuato da ciascun soggetto proponente.

1) Collegarsi all'indirizzo https://accessosicuro.sviluppo.toscana.it/bandi/ e cliccare su "Autenticazione" con la propria identità digitale (CNS/CIE/SPID).

2) Se il CF dell'utente non è presente sul sistema viene re-indirizzato alla registrazione utente (facoltativa se si è già registrati sul sistema di Accesso Unico);

3) Compilare i campi previsti con le informazioni richieste. Si ricorda che all'indirizzo di posta elettronica (non PEC) indicato in questa fase sono automaticamente inoltrati tutti i messaggi generati dal sistema informatico.

4) Attendere la mail con il link per la verifica e validazione dell'utenza.

Si specifica che, in caso di aggregazione, i partner (SOGGETTI PARTECIPANTI) del progetto non dovranno richiedere direttamente l'accesso alla piattaforma informatica, ma riceveranno una e-mail quando il Capofila li aggiungerà al progetto, tramite il pulsante "Aggiungi partner". In ogni caso, i partner, una volta aggiunti al progetto dal Capofila, dovranno proseguire nella registrazione dei loro dati (STEP 2).

## **STEP 2 REGISTRAZIONE DEL SOGGETTO:**

Lo STEP 2 deve essere effettuato dal soggetto PROPONENTE singolo e, in caso di aggregazione, da ciascun soggetto CAPOFILA E PARTECIPANTE appartenente alla stessa.

Si precisa che, in caso di aggregazione, i partner del progetto potranno effettuare lo STEP 2 una volta che il Capofila li avrà aggiunti al progetto.

1) Soggetto presente su Parix Web: inserire il codice fiscale del soggetto che vuole rappresentare e attendere la risposta del sistema automatico che fornirà, se presente, i dati anagrafici dell'impresa e del rappresentante legale. Se i dati sono corrispondenti può confermarli premendo sul bottone Conferma oppure modificarli, ad eccezione del codice fiscale, e salvare. A questo punto sarà possibile iniziare la compilazione della domanda online. Se i dati non corrispondono sarà necessario procedere come al punto 2.

2) Soggetto non presente su Parix Web: inserire il codice fiscale del soggetto che vuole rappresentare e allegare in formato elettronico .pdf i seguenti documenti:

- Copia fronte e retro del documento d'identità in corso di validità del legale rappresentante;

- Copia fronte-retro del codice fiscale del legale rappresentante;

- Copia dell'atto di nomina da cui si evincano i poteri di legale rappresentanza (visura camerale, decreto rettorale…)

## **Creazione del Progetto e, in caso di raggruppamento, inserimento dei partner.**

Il soggetto PROPONENTE singolo o, in caso di aggregazione, il Capofila del progetto, al primo accesso al sistema informatico, deve:

- scegliere il bando su cui compilare la domanda;

- creare il progetto, indicandone l'acronimo e il titolo, e selezionare l'opzione relativa al progetto presentato in aggregazione;

- in caso di aggregazione, il capofila deve accedere alla sezione "La tua domanda" e inserire tutti i partner del progetto, premendo il pulsante "Aggiungi Partner" presente nella sottosezione "Lista dei soggetti"; a seguito di tale operazione, verrà inviata una mail a ciascun partner per consentire l'accesso o la registrazione del soggetto partner.

#### **Compilazione della domanda di contributo**

Dopo la creazione del progetto da parte del soggetto proponente singolo o, in caso di aggregazione, da parte del soggetto proponente Capofila del progetto, una volta superato lo Step 2, il soggetto proponente singolo o, in caso di aggregazione, da parte del soggetto proponente Capofila del progetto, ciascun soggetto proponente deve compilare la domanda di contributo ed allegare i documenti obbligatori/facoltativi sul sistema informatico, procedendo, in particolare, nel seguente modo:

- il soggetto proponente singolo o, in caso di aggregazione, ciascun soggetto partecipante, è tenuto a compilare le schede di propria competenza allegando i documenti obbligatori richiesti dall'avviso.

Si specifica che, in caso di aggregazione, le schede del soggetto proponente (Capofila) che contengono dati dei soggetti partecipanti (partner) (ad esempio piano finanziario complessivo) vanno sempre compilate per ultime dopo che ogni soggetto partecipante (partner) ha completato la sua parte.

#### **Chiusura della compilazione**

Una volta che la domanda di contributo è stata compilata ed è stata allegata tutta la documentazione obbligatoria richiesta dall'avviso e gli ulteriori documenti che il soggetto proponente intende allegare in sede di presentazione della domanda di contributo, è necessario chiudere la compilazione, procedendo come segue:

- verificare nell'anteprima (Pulsante "Controllo Anteprima") la correttezza di ogni singolo dato inserito e la presenza negli appositi spazi di upload di tutta la documentazione obbligatoria richiesta dall'avviso e di tutti gli ulteriori documenti che il soggetto proponente intende allegare in sede di presentazione della domanda di contributo. Tale controllo deve essere finalizzato a verificare in modo puntuale l'esattezza delle informazioni inserite, la completezza della documentazione finale presentata e la correttezza formale della stessa, dal momento che, una volta chiusa la compilazione, non è più possibile accedere alla sezione di compilazione della domanda di contributo;

- chiudere la compilazione (Pulsante "Chiudi Compilazione") e confermare tale operazione;

- scaricare sul proprio computer il documento in formato .pdf, generato in automatico dal sistema informatico al momento di chiusura della compilazione, premendo il pulsante "Scarica domanda da firmare digitalmente".

Per ciò che concerne gli "upload", dovrà essere inserita tutta la documentazione che non viene generata dalla piattaforma.

In caso di aggregazione, per ciò che riguarda la dichiarazione di intenti alla costituzione di ATI/ATS/Rete-Contratto il documento deve essere redatto sulla base del modello scaricabile dal sito di Sviluppo Toscana S.p.A. all'indirizzo: https://www.sviluppo.toscana.it/bandovino2024.

Il documento dovrà essere compilato dal soggetto proponente (Capofila), firmato digitalmente dallo stesso e, inoltrato elettronicamente a tutti i soggetti partecipanti al progetto (partner), affinché anch'essi possano firmare digitalmente la dichiarazione. Una volta che tutte le firme digitali saranno apposte, il documento, sottoscritto digitalmente da tutti i soggetti partecipanti (partner), sarà *uplodato*, sul sistema in formato PDF, esclusivamente dal primo soggetto che si profilerà sulla piattaforma e non anche dai partner del progetto.

Nel caso di raggruppamento da costituire, la compilazione della domanda deve essere chiusa prima da tutti i soggetti partecipanti al progetto (partner); successivamente, il soggetto proponente (Capofila) deve salvare tutte le schede e chiudere anch'esso la compilazione.

## **Firma digitale del documento in formato .pdf generato in automatico dal sistema informatico**

Una volta chiusa la compilazione, ciascun soggetto proponente singolo o, in caso di aggregazione, ciascun soggetto partecipante dovrà premere sul pulsante "Scarica documento" e procedere di seguito a salvarlo sul proprio computer al fine di apporvi la firma digitale del Legale rappresentante.

Il documento in formato .pdf generato in automatico dal sistema informatico al momento di chiusura della compilazione, comprensivo di tutte le dichiarazioni/schede obbligatorie presenti online, opportunamente compilate e correttamente salvate in fase di redazione on-line, deve essere, infatti, firmato digitalmente.

La firma digitale deve essere apposta, per ciascun soggetto (soggetto proponente/soggetto partecipante), solo ed esclusivamente dal legale rappresentante del soggetto stesso, il quale è l'unico soggetto titolato a firmare digitalmente il documento in formato .pdf di cui sopra e tutti gli altri documenti per i quali è obbligatoriamente richiesta, dall'avviso, la firma digitale.

La firma digitale deve essere apposta utilizzando dispositivi di firma digitale conformi alle Regole tecniche previste in materia di generazione, apposizione e verifica delle firme elettroniche avanzate, qualificate e digitali.

Per la definizione di firma digitale si rimanda a quanto previsto dall'art. 24 del D. Lgs n.179/2016 "Codice dell'amministrazione digitale". La verifica della validità della firma digitale apposta può essere effettuata tramite software o applicazioni autorizzati da AgID disponibili al seguente indirizzo: https://www.agid.gov.it/it/piattaforme/firma-elettronica-qualificata/software-verifica.

La firma digitale deve essere validamente apposta secondo quanto previsto dalla normativa e associata in maniera univoca ed esclusiva al documento in formato .pdf generato in automatico dal sistema informatico al momento di chiusura della compilazione, comprensivo di tutte le dichiarazioni/schede obbligatorie presenti on-line, opportunamente compilate e correttamente salvate in fase di redazione on-line, e a tutti gli altri documenti per i quali è obbligatoriamente richiesta.

Ne consegue che:

1. documenti/dichiarazioni non firmati digitalmente, per i quali è obbligatoriamente richiesta dall'avviso la firma digitale, non saranno considerati validi in quanto non firmati;

2. la firma digitale apposta a dichiarazioni/documenti, per i quali non è obbligatoriamente richiesta dall'avviso, non si intende apposta, associata ed estesa a dichiarazioni/documenti che risultano non firmati digitalmente e per i quali l'avviso richiede obbligatoriamente la firma digitale.

*PRECISAZIONE: Per legale rappresentante del soggetto proponente/partecipante si intende:*

*a) la persona alla quale sono stati conferiti dall'Assemblea societaria o dallo Statuto i poteri di rappresentanza generale del soggetto proponente/partecipante ed è presente nella visura delle imprese (ad esempio Presidente, Amministratore Delegato, Amministratore Unico, Consiglieri, ecc).*

*b) La persona che è procurata dal legale rappresentante del soggetto proponente/partecipante (come descritto al punto a), in quanto persona che è titolata, attraverso procura, a porre in essere i medesimi atti del legale rappresentante.*

*In relazione al punto b) si specifica che, per "persona procurata alla rappresentanza legale del soggetto proponente" si intende una persona fisica interna al soggetto proponente/partecipante– dipendente o altro (ad esempio, Direttore di sede) - e non si può intendere la Società di consulenza del soggetto proponente/partecipante; la predetta Società di consulenza non può essere delegata alla "legale rappresentanza" e, di conseguenza, alla firma della domanda e dei relativi allegati.*

*In caso di delega, sarà necessario caricare in corrispondenza dello STEP 2 REGISTRAZIONE DEL SOGGETTO, anche l'atto di procura.*

#### **Caricamento dei documenti in formato .pdf generati in automatico dal sistema informatico**

Una volta che, i documenti in formato .pdf generati in automatico dal sistema informatico al momento di chiusura della compilazione saranno stati firmati digitalmente in modalità CaDES come sopra dettagliatamente descritto, trasformandosi, quindi, in documenti di tipo .p7m, ciascun soggetto proponente/partecipante, dovrà necessariamente caricare il proprio documento sul sistema informatico, premendo il pulsante "Carica domanda firmata digitalmente".

#### **Presentazione della domanda di aiuto sul sistema informatico**

Una volta che i documenti in formato .p7m sono stati caricati sul sistema informatico, è necessario presentare la domanda premendo il pulsante "Presenta domanda" e confermando tale operazione.

## **12. VARIAZIONI AI PROGETTI**

Nella realizzazione del progetto i beneficiari possono apportare modifiche alle attività programmate nel rispetto di quanto previsto all'art. 16 del *Decreto ministeriale e all'articolo 15 dell'Avviso nazionale.* Si precisa che ogni comunicazione inerente le richieste di variazione dei progetti regionali deve essere inviata tramite PEC ai seguenti indirizzi:

- [regionetoscana@postacert.toscana.it](mailto:regionetoscana@postacert.toscana.it)

- [asa-regimidiaiuto@cert.sviluppo.toscana.it](mailto:asa-regimidiaiuto@cert.sviluppo.toscana.it)

Si chiede di inviare le suddette richieste utilizzando gli Allegati 15 e/o 16 dell'Avviso nazionale; per le variazioni di cui alla lettera b) articolo 15 dell'Avviso nazionale, si chiede di trasmettere il Piano Finanziario an che in formato .xls.

## **13. INFORMATIVA TRATTAMENTO DATI PERSONALI ex art. 13 Reg. (UE) 2016/679 "Regolamento Generale sulla protezione dei dati"**

Il trattamento dei dati ha la sua base legale nel Regolamento (UE) n. 2021/2115, e riguarda la gestione delle procedure inerenti *l'Avviso per la presentazione dei progetti "Campagna 2024/2025. Intervento settoriale della promozione del vino sui mercati dei Paesi Esteri*" (di seguito, "avviso") emanato da Regione Toscana in esecuzione di tale Regolamento UE.

Il soggetto titolare del trattamento dati è la Regione Toscana - Giunta regionale (P.zza Duomo 10 - 50122 Firenze; PEC [regionetoscana@postacert.toscana.it\)](mailto:regionetoscana@postacert.toscana.it).

Il trattamento dei dati avviene esclusivamente per le finalità dell'avviso, e per scopi istituzionali. I dati forniti saranno trattati nel rispetto dei principi di correttezza, liceità, trasparenza, di tutela della riservatezza e dei diritti dei richiedenti il beneficio, in conformità alla normativa Comunitaria e Nazionale in materia di privacy.

Ai sensi dell'art. 13 e 14 del Regolamento (UE) 2016/679 si forniscono le seguenti informazioni:

- il conferimento dei dati non è obbligatorio, tuttavia la loro mancata indicazione preclude la partecipazione al bando;

- i dati forniti sono trattati dalla Regione Toscana e da Sviluppo Toscana per l'espletamento degli adempimenti connessi alla procedura di cui al presente avviso, ivi compresa la fase dei controlli sulle autocertificazioni;

- I dati personali sono comunicati, per le finalità sopra indicate e per gli aspetti di rispettiva competenza ad ARTEA, al Masaf, ad AGEA e ad AGECONTROL;

- i dati potranno inoltre essere comunicati agli enti preposti per la verifica delle dichiarazioni rese ai fini della partecipazione al Bando ai sensi del D.P.R. 445/2000 e ad ogni soggetto che abbia interesse ai sensi della L.241/1990. Non saranno oggetto di ulteriore comunicazione a terzi, se non per obbligo di legge;

- la raccolta ed il trattamento dei dati saranno effettuati mediante strumenti informatici, telematici e manuali; - i dati saranno trattati secondo quanto previsto dalla normativa e diffusi (limitatamente ai dati anagrafici del richiedente, agli esiti delle fasi di ammissibilità e valutazione) in forma di pubblicazione secondo le norme che regolano la pubblicità degli atti amministrativi presso la Regione Toscana, e sul sito internet della Regione Toscana, per ragioni di pubblicità circa gli esiti finali delle procedure amministrative.

Il Responsabile della protezione dei dati è il DPO di Regione Toscana (dati di contatto: mail:*/urp\_dpo@regione.toscana.it* < mailto:rpd@regione.toscana.it >).

I dati saranno conservati presso gli uffici del Responsabile del procedimento (Settore "Produzioni agricole, vegetali e zootecniche. Promozione. Sostegno agli investimenti delle imprese agricole e agroalimentari" (di seguito Settore) della Direzione Agricoltura e Sviluppo Rurale della Regione Toscana, via di Novoli 26, Firenze, [regionetoscana@postacert.toscana.it\)](mailto:regionetoscana@postacert.toscana.it) e del soggetto gestore per il tempo necessario alla conclusione del procedimento stesso, saranno poi conservati agli atti dell'Archivio generale della Giunta regionale per il periodo di legge previsto per questa tipologia di documenti della pubblica amministrazione.

In aggiunta al settore responsabile del procedimento sopra richiamato, il soggetto responsabile del trattamento dei dati personali, ai sensi della DGR n.148 del 20/02/2023 relativa alla Convenzione Quadro vigente tra Regione Toscana e Sviluppo Toscana S.p.A., è il seguente:

Soggetto Gestore (Sviluppo Toscana SPA) nella persona del legale rappresentante protempore, domiciliato per la carica presso la sede legale di Firenze – viale Matteotti n. 60 cap 50132, Firenze PEC [legal@pec.sviluppo.toscana.it](mailto:legal@pec.sviluppo.toscana.it)

Ogni richiesta relativa all'accesso ai dati personali, alla rettifica degli stessi, alla limitazione o alla cancellazione se incompleti, erronei o raccolti in violazione della legge, nonché l'opposizione al loro trattamento per motivi legittimi, dovrà essere inoltrata al Responsabile della protezione dei dati (urp\_*dpo@regione.toscana.it* < mailto:rpd@regione.toscana.it >*/).*

Ogni reclamo avverso il trattamento potrà essere proposto al Garante per la protezione dei dati personali, seguendo le indicazioni riportate sul sito dell'Autorità [\(http://www.garanteprivacy.it/web/guest/home/docweb/-/docwebdisplay/docweb/4535524](http://www.garanteprivacy.it/web/guest/home/docweb/-/docwebdisplay/docweb/4535524)).

## **14. RESPONSABILE DEL PROCEDIMENTO**

15.1 Il responsabile del procedimento è il Dott. Agr. Gennaro Giliberti, dirigente del Settore della Direzione Agricoltura e Sviluppo Rurale della Regione Toscana.

## **15. DEFINIZIONE DELLE CONTROVERSIE**

Tutte le controversie derivanti dal presente decreto sono deferite alla competenza dell'Autorità giudiziaria del Foro di Firenze.

## **16. OBBLIGHI DI PUBBLICAZIONE EX ART. 35 DEL D.L. 30 APRILE 2019 N. 34**

A carico dei beneficiari degli interventi finanziati sul presente avviso sussistono specifici obblighi di pubblicazione di cui all'art.35 del Decreto Legge 30 aprile 2019, n.34 (cd. decreto crescita) convertito con modificazioni dalla Legge 28 giugno 2019, n.58, che stabilisce che le associazioni, fondazioni, onlus, oltre che le imprese, sono tenute a pubblicare le informazioni relative a sovvenzioni, sussidi, vantaggi, contributi o aiuti, in denaro o in natura, non aventi carattere generale e privi di natura corrispettiva, retributiva o risarcitoria, agli stessi effettivamente erogati nell'esercizio finanziario precedente dalle pubbliche amministrazioni di cui all'articolo 1, comma 2, del decreto legislativo 30 marzo 2001, n. 165. Il mancato rispetto dell'obbligo comporta l'applicazione di sanzioni amministrative secondo quanto previsto dalla norma citata.